# Control Web — Ovladač pro komunikaci s přístroji na sběrnici M-BUS

Ovladač MBUS je určen pro spojení systému Control Web s přístroji pro měření různých fyzikálních veličin připojenými na sběrnici M-BUS. Komunikuje přes standardní sériové rozhraní počítače RS-232 (RS-485, RS422), USB nebo prostřednictvím sítě ETHERNET.

# Vlastnosti ovladače

- · Čtení hodnot z měřičů fyzikálních veličin do systému Control Web.
- <sup>l</sup> Komunikace s přístroji na sběrnici M-BUS přes speciální převodník na standardní sériové rozhraní (COM), USB nebo ETHERNET.
- <sup>l</sup> Jeden ovladač komunikuje přes jedno komunikační rozhraní (COM port, USB, ETHERNET) přes převodník na sběrnici M-BUS, na které může být připojeno více zařízení. V případě, že je potřeba připojit různá zařízení na více sběrnicích M-BUS, je možno v aplikaci definovat více ovladačů.
- <sup>l</sup> Načtení všech hodnot, které poskytuje připojený přístroj a možnost jejich uložení do souboru CSV pro další zpracování.

Seznam sekcí:

Vlastnosti ovladače Činnost ovladače Parametry ovladače Procedury ovladače Kanály, mapovací soubor ovladače a datové typy Zpracování a stavy výjimek ovladače Chybové kódy Příklad použití ovladače

# Činnost ovladače

Ovladač čte data z přístrojů na sběrnici M-BUS a předává je do aplikace systému Control Web. Sběrnice M-BUS je specifická, proto ovladač ke své činnosti vyžaduje hardwarový komunikační převodník pro tuto sběrnici. Existuje celá řada převodníků, které převádějí komunikaci ze standardních komunikačních rozhraní počítače na sběrnici M-BUS. Typické a ovladačem podporované převodníky jsou:

- $\bullet$  RS-232 na M-BUS
- USB (virtuální sériový port) na M-BUS
- ETHERNET (TCP/IP) na M-BUS

Hodnoty, které získává z měřičů, mohou být v různých tvarech, podle veličiny, kterou reprezentují. Zpravidla se jedná o číselné údaje, časové údaje nebo různé textové informace. Dvoustavové (logické) veličiny se obvykle přenášejí jako čísla s hodnotou 0 nebo 1. Číselné typy mohou mít v zařízení různé formáty a rozsahy a ovladač je automaticky konvertuje do typu požadovaného uživatelem resp. tvůrcem aplikace. Jednotlivé hodnoty se do aplikace předávají prostřednictvím kanálů ovladače. Číslování kanálů je zcela volné a záleží na tvůrci aplikace jaká čísla si zvolí. Platí pravidlo, že všechny hodnoty, které jedno zařízení poskytuje, tvoří souvislou řadu (interval) kanálů. Tento interval se určí prvním a posledním členem. Ovladač umožňuje komunikaci s více zařízeními na sběrnici a pro každé zařízení je třeba definovat kanály tak, aby se jednotlivé intervaly vzájemně nepřekrývaly.

Kromě kanálů s jednotlivými hodnotami veličin v přístroji jsou ještě pro každé zařízení k dispozici speciální kanály s označením resp. identifikátorem zařízení a dále dva souhrnné kanály, které obsahují všechny veličiny ze zařízení ve formě dvou tabulek. Tabulky jsou předávány v typu string, který je členěn po řádcích (oddělené znaky CR a LF). Jeden řádek tvoří položku obsahující sledovanou veličinu a její popis. První tabulka je v "čitelné" podobě, kde jsou jednotlivé položky odděleny mezerami a zarovnány do sloupců pro snažší přehlednost. Druhá tabulka je určena pro programové zpracování a je ve formátu CSV, kde jsou jednotlivé položky odděleny znakem středník.

Kromě kanálů, prostřednictvím kterých lze číst data z přístrojů, má ovladač také procedury, pomocí kterých je možné z přístrojů získat data. Tyto procedury vrací identifikátor a adresu zařízení, obsah všech veličin v zařízení, mohou měnit nastavení komunikace atd.

V instalaci ovladače se nachází jednoduchá aplikace 'Config.cw' pro Control Web, která slouží jako konfigurátor. Pro první připojení zařízení je velice výhodné tuto aplikaci použít. Tato aplikace je vytvořena bez použití kanálů a využívá pouze procedury ovladače. Funguje tak, že vyčte všechny hodnoty ze zařízení a zobrazí je v tabulce, ve které se dá jednoduše zvolit, které veličiny chceme sledovat. Zároveň se dají vytvořit konfigurační soubory PAR a DMF a dokonce celá jednoduchá aplikace, která tyto hodnoty čte a zobrazuje.

## Jak postupovat

Připojit na sběrnici M-BUS pouze zařízení, se kterým chceme komunikovat nebo ostatní zařízení vypnout.

Načíst do systému Control Web aplikaci Config.cw.

Upravit parametry ComDriver v souboru Config.par.

Upravit parametry komunikace (rychlost, parita, ..) v souboru Config.par.

Spustit aplikaci Config.cw.

Vybrat komunikační rozhraní (COM Port / IP). Jestliže se používá převodník ETHERNET/M-BUS, je potřeba znát jeho IP adresu a IP port, na kterém komunikuje a ten zadat.

Spustit komunikaci s přístrojem (Read device).

Jestliže zařízení odpovídá, naplní se tabulka jednotlivými veličinami.

Pak je možno označit veličiny, které chceme v cílové aplikaci zpracovávat.

Zadat jméno cílové aplikace a vygenerovat soubory CW, PAR a DMF (Save files).

Načíst a spustit automaticky vygenerovanou aplikaci (Open folder).

## Parametry ovladače

Pomocí souboru parametrů je možno nastavit parametry komunikace a definovat kanály ovladače, popřípadě nastavit další doplňující parametry. Celý soubor parametrů je rozdělen do několika sekcí. Název sekce je uveden v hranatých závorkách. V sekci jsou uvedeny za jménem a znakem = jednotlivé parametry. Na jednom řádku může být definován jeden parametr.

#### Upozornění:

U názvů sekcí a parametrů je třeba dodržet správný zápis velkých a malých písmen.

## Parametry pro základní nastavení ovladače — sekce [Settings]

Tato sekce obsahuje parametry, které slouží ke konfiguraci ovladače z hlediska komunikace. Způsob zápisu parametrů a jejich<br>možné hodnoty:

```
[Settings]
ComDriver = <LinkDll> <ComId> 
Number = <N>Timeout = <N>InputBufferSize = <N> 
OutputBufferSize = <N> 
MaxExceptions = <N> 
Trace = none | log | xtrace | windows 
InterMessageDelay = <N> 
Readback = true | false
```
Základní syntaktické kategorie použité v konfiguraci ovladače:

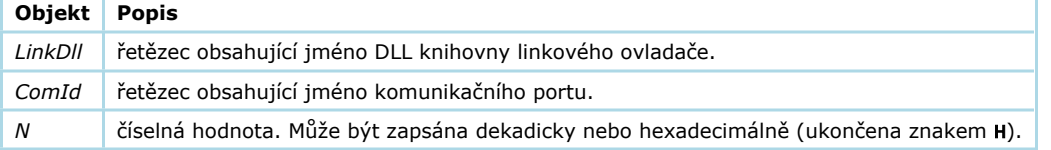

Následuje výčet a popis jednotlivých parametrů:

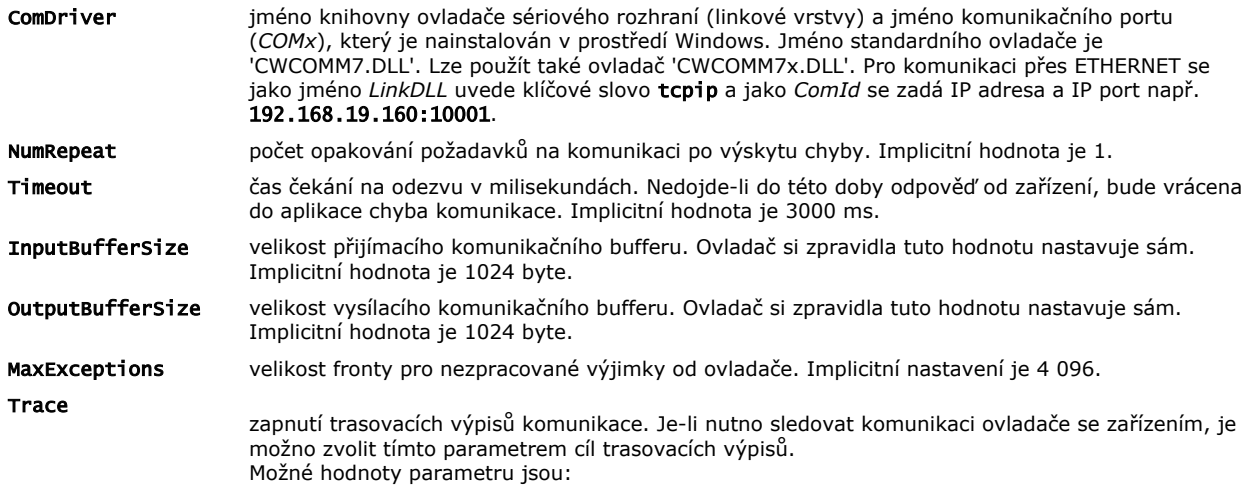

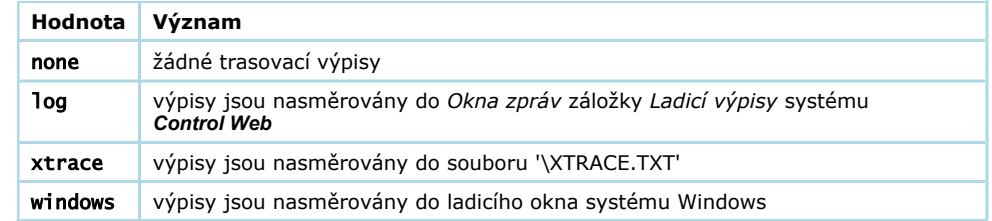

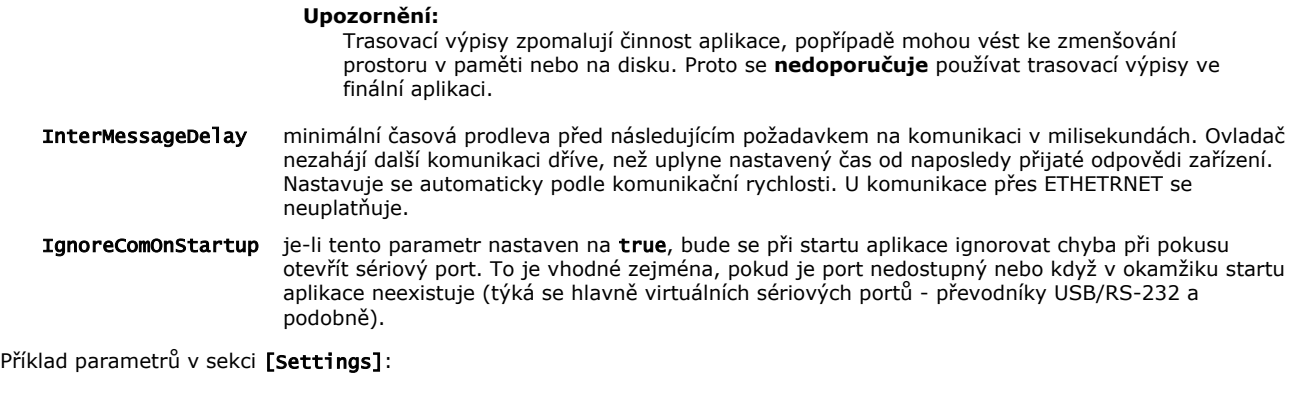

[Settings] ComDriver = CWCOMM7.DLL COM1 NumRepeat =  $0$  $Timeout = 5000$  InterMessageDelay = 250 IgnoreComOnStartup = true  $Trace = none$ 

## Konfigurace kanálů ovladače — sekce [Channels]

Tato sekce definuje jednotlivé kanály nebo skupiny kanálů ovladače a jejich reprezentaci v prostoru veličin zařízení.

Následuje způsob zápisu parametrů a jejich možné hodnoty. Každé skupině (bloku) kanálů odpovídá jeden řádek textu:

```
[Channels]
  Device = <Address>, <ChInfo>, <ChInfoCSV>, <ChId>, <ChFirstValue>, <ChLastValue>
 Device = \dots ...
```
Address adresa zařízení. Hodnota může být 0 až 255. Jejich význam je následující:

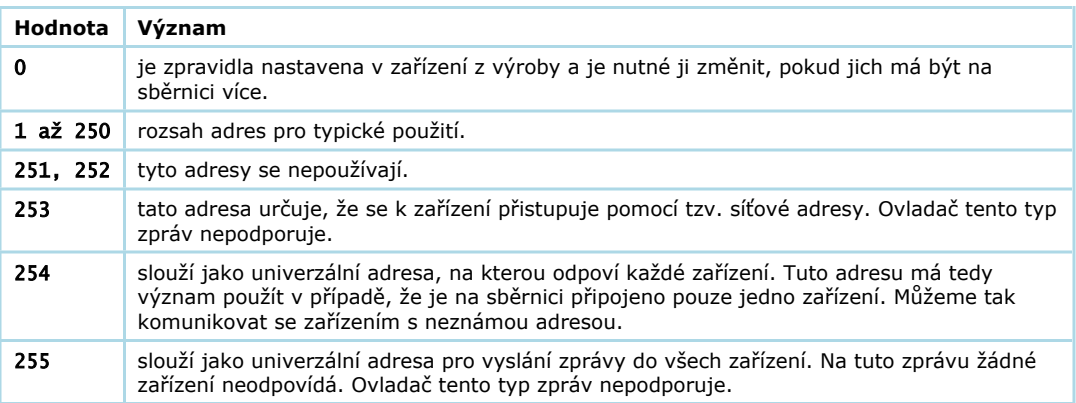

ChInfo číslo kanálu, který vrátí seznam (tabulku) všech hodnot, které zařízení poskytuje. Kanál musí být typu string. Je formátován jako text, kde na každém řádku je jedna veličina. Jednotlivé řádky odděleny znaky CR, LF.

Řádek s veličinou obsahuje několik údajů, které blíže specifikují veličinu:

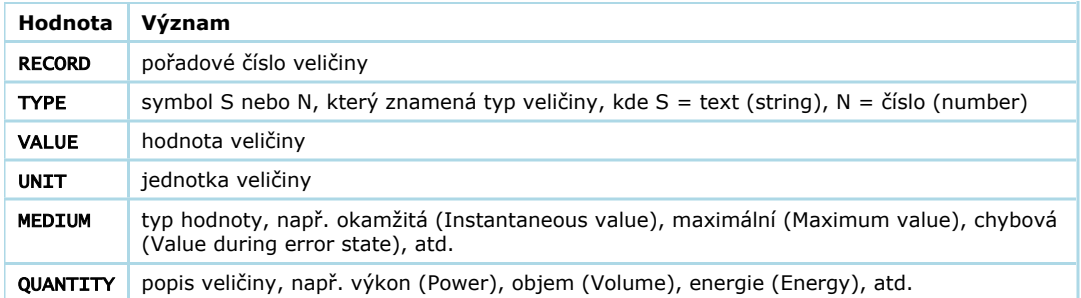

Jednotlivé položky jsou odděleny skupinou mezer a jsou zarovnány tak aby byly přehledně zobrazeny pomocí neproporciálního fontu (např. Courier). Příklad obsahu kanálu:

VARIABLE RECORDS

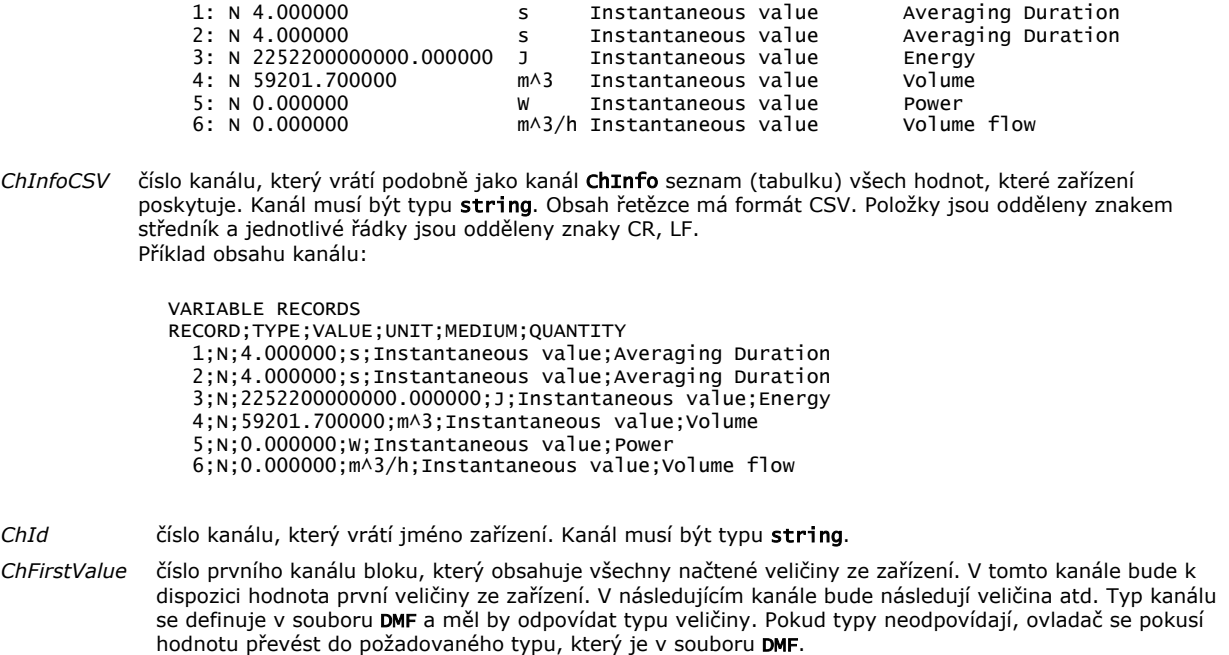

ChLastValue číslo posledního kanálu bloku veličin.

Příklad parametrů v sekci [Channels] pro dvě zařízení na sběrnici M-BUS:

[Channels]<br>Device = 1, Device = 1, 100, 101, 102, 1001, 1012 Device = 2, 200, 201, 202, 2001, 2076

Pro snažší definici souborů PAR a DMF je k dispozici konfigurátor, který se spojí se zařízením, načte jeho data a umožní výběr veličin, které chceme zpracovávat. Výsledkem jsou oba soubory a kromě toho také jednoduchá aplikace pro ověření funkčnosti ovladače. Konfigurátor je vytvořen jako aplikace v prostředí Control Web, která využívá tento ovladač. Zdrojový text aplikace tedy může posloužit také jako ukázka použití ovladače. Najdete je v ukázkových aplikacích pro ovladač a vede na něj také odkaz z menu Start systému Windows.

## Parametry linkové komunikační vrstvy — sekce [comm]

Linková komunikační vrstva představuje prostředek pro přístup na standardní sériové rozhraní počítače. Tato vrstva umožňuje mimo jiné sdílet jedno sériové rozhraní více ovladači. V systému Control Web je linková komunikační vrstva reprezentována dvěma DLL knihovnami ('CWXLINK.DLL' a 'CWCOMM.DLL'). Pro její konfiguraci slouží v souborech parametrů ovladače sekce [comm]. V této sekci je možno buď přímo definovat parametry sériové komunikace nebo uvést odkaz (přesměrování) na samostatný konfigurační soubor s parametry sériové komunikace. V případě přesměrování obsahuje sekce [comm] pouze jediný  $parameter - file$ :

```
[comm]
   file=c:\cw\par\comm.par
```
Struktura parametrů linkové vrstvy:

```
[comm]
  file = <file> device = <comdevice>
```
Pokud je definován parametr device a existuje sekce jména comdevice, budou konfigurační parametry přednostně získány z této sekce, jinak budou použity parametry přímo ze sekce [comm].

Povinné parametry:

```
[comm]
 rx_frame_buffer = <N>
  tx_frame_buffer = <N>
 baudrate = \langle N \rangledatabits = <N>stopbits = one | 1 | oneandhalf | 1.5 | two | 2 parity = none | no | even | mark | odd | space
 cts_flow = true | false
 dsr_flow = true | false
 dtr_control = disable | low | enable | high | handshake | toggle | toggle_neg
 rts_control = disable | low | enable | high | handshake | toggle | toggle_neg
 dsr<sub>sense</sub> = low | high
  rx_interchar_timeout = <N>
```

```
rx\_char\_timeout = <N> 0 rx_timeout = <N> | 0
 tx_char_timeout = <N> | 0
 tx_timeout = <N> | 0
```
Nepovinné parametry:

```
 priority = idle | low | below_normal | normal | above_normal | high | realtime
 mode = fullduplex | halfduplex
 pre_key = <N>
 hold_key = <N>
 rx_buffer = <N>
 tx_buffer = <N>
 tx_continue_xon_xoff = true | false
 tx_xon_xoff = true | false
 rx_xon_xoff = true | false
 xon\_tresh = <N> xoff_tresh = <N>
 error_xlat = true | false
  discard_null = true | false
 xon_char = <N>
 xoff_char = <N>
 err_char = <N>
 eof_char = <N>
 evt_char = <N>
```
Syntaktické kategorie:

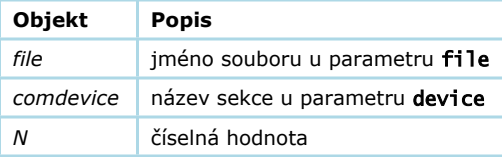

Popis jednotlivých parametrů:

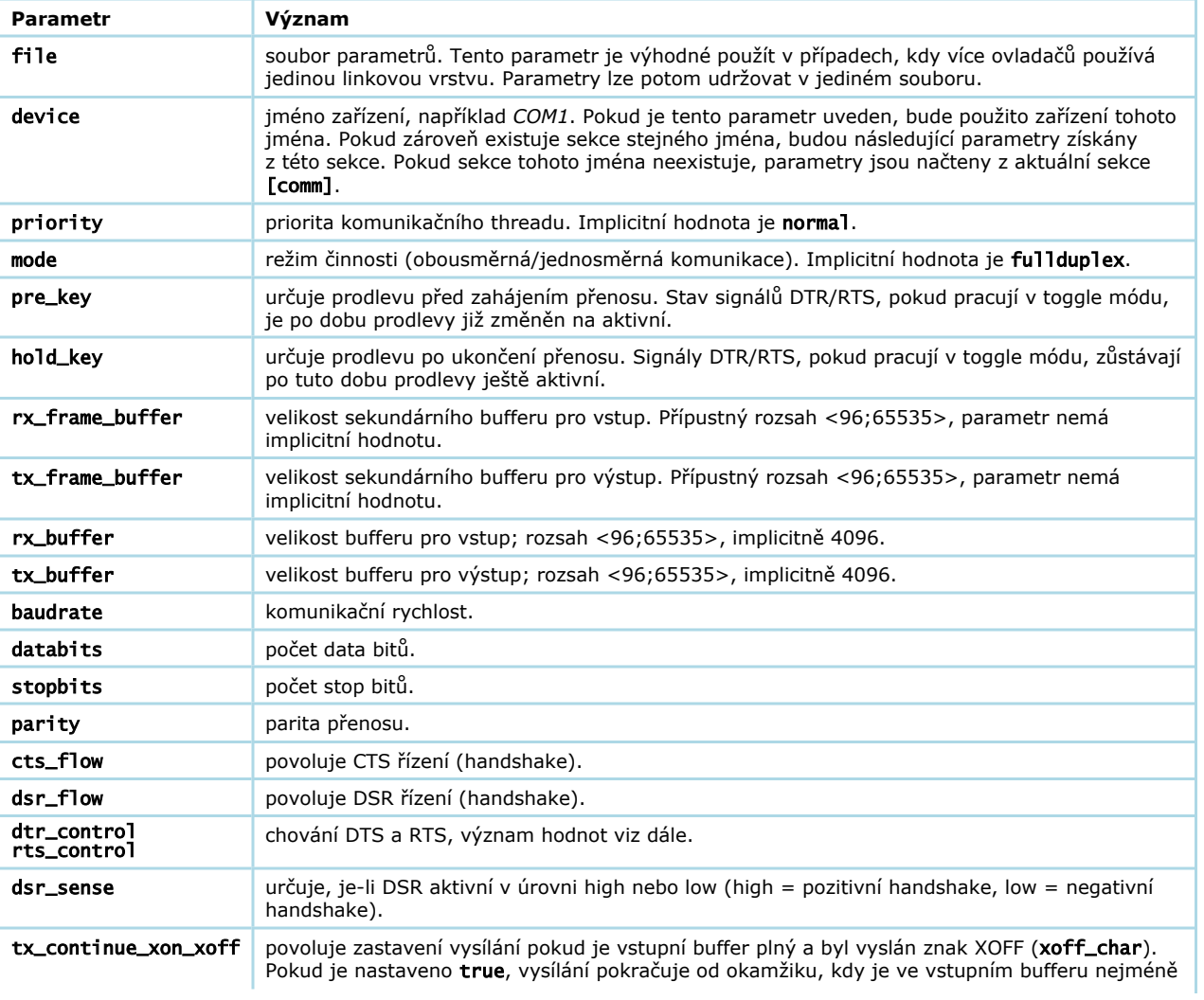

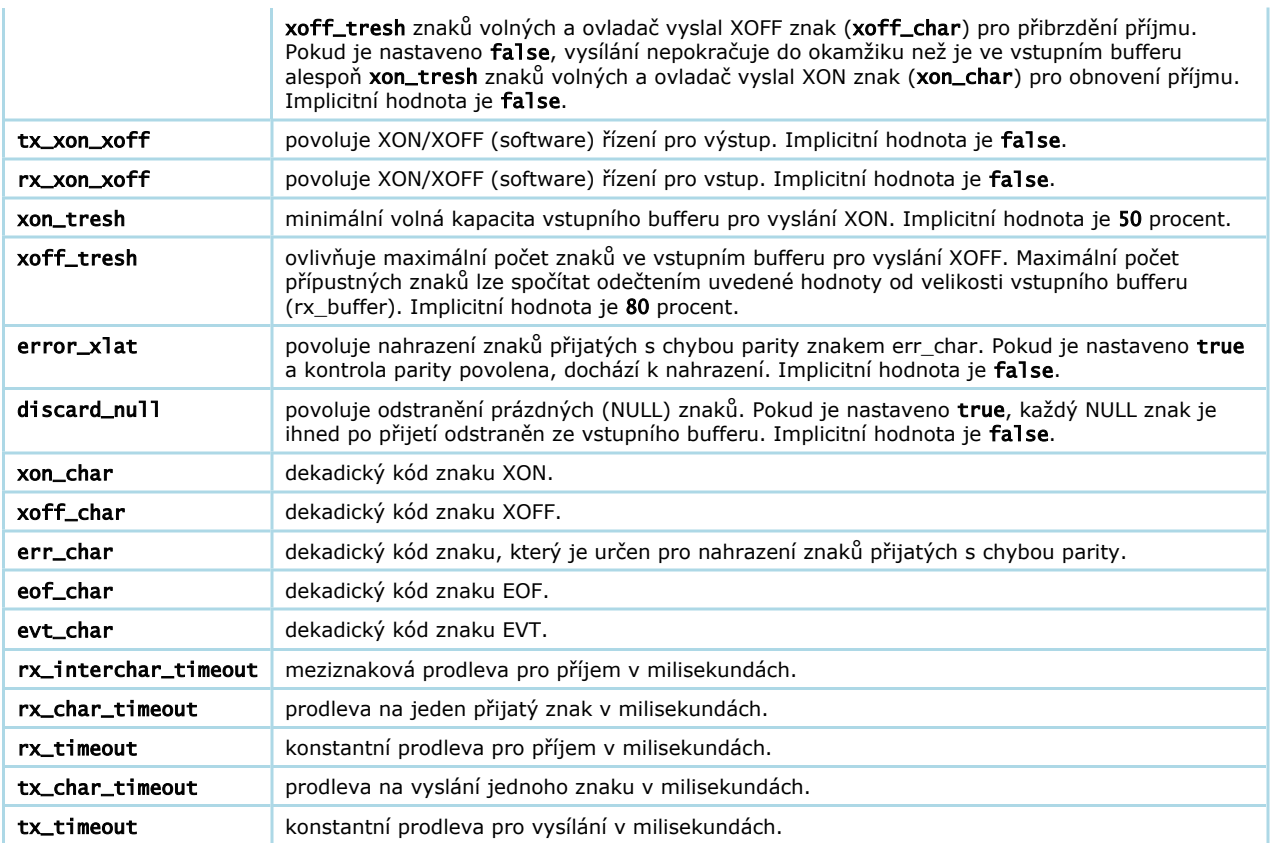

Hodnoty pro definici chování DTS a RTS (parametry rts\_control a dtr\_control):

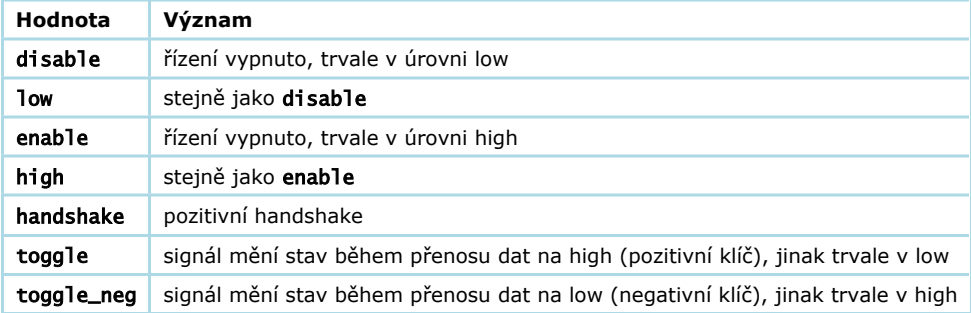

dtr\_control = toggle rts\_control = toggle\_neg  $pre\_key = ...$ <br>hold\_key = ...

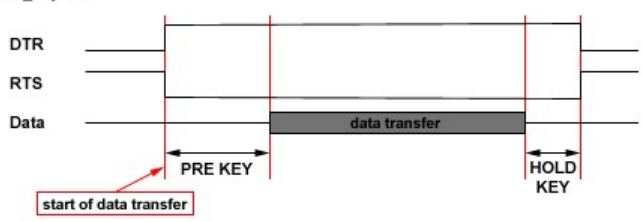

Chování DTR/RTS v módech toggle/toggle\_neg

#### Upozornění:

Parametry rx\_interchar\_timeout, rx\_char\_timeout a rx\_timeout ovlivňují propustnost na vstupu. Zvýšením hodnoty rx\_timeout lze dosáhnout zvýšení efektivity pro rozsáhlé přenosy dat (pozor na kapacitu vstupního bufferu!), ale dojde také k prodloužení prodlev při příjmu separátních bloků dat. Nulové hodnoty parametrů způsobí nastavení optimálních hodnot podle parametrů komunikace.

Parametry tx\_char\_timeout a tx\_timeout ovlivňují propustnost na výstupu. Zvýšením hodnot lze docílit vyšší efektivity pro rozsáhlé přenosy dat, zvláště při povoleném handshake. Příliš malé hodnoty mohou způsobit problémy při vysílání, včetně potenciálně velkého počtu neúspěšných pokusů o vyslání. Nulové hodnoty parametrů způsobí nastavení optimálních hodnot podle parametrů komunikace.

Příklad parametrů v sekci [comm]:

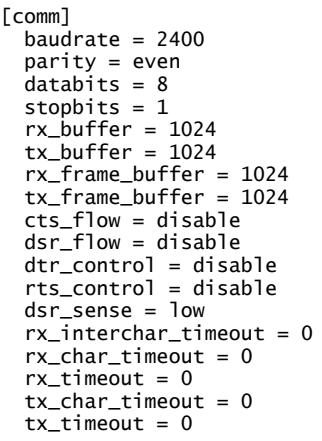

## Procedury ovladače

Aplikace může volat ovladači určité procedury, pomocí nichž je možno řídit chování ovladače nebo získat důležité informace. To se děje prostřednictvím systémové procedury:

core.DriverQueryProc( DriverName : string; Param1 : any; &Param2 : any )

Její parametry mají následující význam:

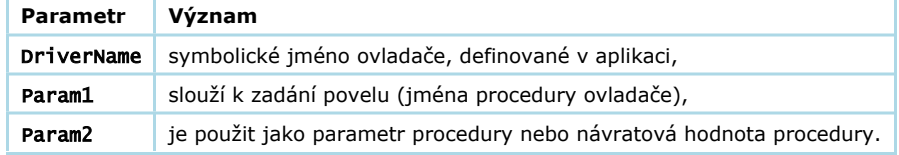

DriverName a Param1 se zadávají jako textové řetězce. Param2 je různého typu podle významu procedury. Některé procedury, sloužící k nastavení parametrů, mohou skončit chybou. Výsledek naposled vykonané procedury je možno získat voláním procedury GetResult.

## Přehled a význam jednotlivých procedur ovladače (parametr Param1)

#### GetVersion

Vrátí v Param2 řetězec popisující jméno a verzi ovladače.

## EnableException

Voláním této procedury se povolí další výjimka od ovladače.

### **GetErrorCode**

Vrátí číslo chyby právě zpracovávané výjimky ovladače.

#### GetErrorString

Vrátí popis chyby právě zpracovávané výjimky ovladače.

### GetExcStatus

Vrátí kód právě zpracovávané výjimky ovladače.

#### SendRequest

Odešle do zařízení s adresou zadanou v parametru Param2 požadavek na přečtení všech hodnot. Jakmile zařízení odpoví, ovladač vygeneruje výjimku a pomocí procedury ReadSummary nebo ReadSummaryCSV lze vyčíst tabulku všech hodnot.

## GetDeviceAddress

V parametru Param2 vrátí adresu zařízení, které odpovědělo na volání procedury SendRequest.

### ReadId

V parametru Param2 typu string vrátí jméno (identifikátor) zařízení, které odpovědělo na volání procedury SendRequest.

#### ReadSummary

V parametru Param2 typu string vrátí tabulku všech hodnot ze zařízení, které odpovědělo na volání procedury SendRequest. Tabulka je formátovaná pomocí mezer.

#### ReadSummaryCSV

V parametru Param2 typu string vrátí tabulku všech hodnot ze zařízení, které odpovědělo na volání procedury

SendRequest. Tabulka je ve formátu CSV a jako oddělovač je použit znak středník.

#### SetTraceOutput

Nastaví cíl trasovacích výpisů komunikace. Parametr udává cíl výpisů:

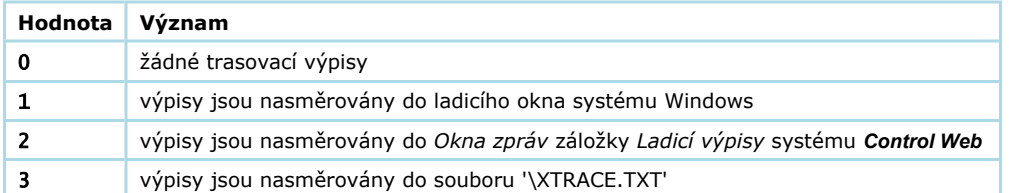

#### SetLink

Nastaví jméno knihovny linkového ovladač pro otevření komunikačního rozhraní pomocí procedury OpenCom. Pro sériový port se použije jméno 'CWCOMM7.DLL' nebo 'CWCOMM7x.DLL'. Pro komunikaci přes ETHERNET se použije klíčové slovo tcpip.

#### SetDevice

Nastaví jméno COM portu pro otevření pomocí procedury OpenCom.

#### GetDevice

Vrátí aktuální jméno COM portu (nemusí se shodovat se jménem nastaveným pomocí procedury SetDevice).

#### OpenCom

Otevře COM port definovaný procedurou SetDevice a vrací popis chyby.

#### CloseCom

Zavře aktuální COM port.

#### IsOpen

Vrátí aktuální stav COM portu — otevřen/zavřen.

#### SetComParams

Nastaví parametry COM portu. Parametr je ve tvaru: 'baud=n, data=n, parity=n, stop=n'.

#### **GetComParams**

Vrátí aktuální parametry COM portu.

#### SetBaudRate

Nastaví komunikační rychlost, např. 19200.

#### GetBaudRate

Vrátí aktuální komunikační rychlost.

#### SetDataBits

Nastaví počet datových bitů komunikace. Možné hodnoty jsou 5, 6, 7, 8.

#### GetDataBits

Vrátí počet datových bitů.

#### SetParity

Nastaví paritu přenosu:

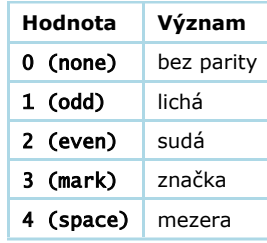

#### **GetParity**

Vrátí aktuální paritu přenosu. Hodnoty jsou stejné jako u procedury SetParity.

#### **SetStopBits**

Nastaví počet stop bitů komunikace:

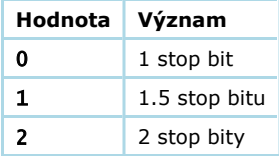

#### **GetStopBits**

Vrátí aktuální počet stop bitů komunikace.

#### SetTimeout

Nastaví timeout komunikace v milisekundách. Je to doba, kterou ovladač čeká po odeslání požadavku na odpověď od zařízení. Pokud odpověď do této doby nepřijde, vznikne chyba timeout.

#### GetTimeout

Vrátí aktuální hodnotu timeoutu komunikace.

## Kanály, mapovací soubor ovladače a datové typy

Při definování kanálů ovladače je nutno kromě zápisu bloků v souboru parametrů vytvořit také mapovací soubor ('DMF') pro překladač aplikace.Tento soubor obsahuje seznam čísel kanálů ovladače a jejich typy. Ovladač používá pouze číselné typy a řetězce, protože hodnoty získané ze zařízení jsou buď čísla nebo text. Pokud je u číselných typů známý rozsah (velikost typu),<br>je možno definovat typ kanálu podle typu veličiny v zařízení. Jestliže si nejsme jisti, je možn je možno definovat typu veličiny podle typu.<br>Jestližení pro číselné hodnoty zadat u kanálů typ string a ovladač tyto hodnoty automaticky převede.

## Automatická konverze typů

Ovladač automaticky konvertuje typy u veličin do typů, které jsou definovány pro odpovídající kanály v souboru 'DMF'. Např. v souboru 'DMF' mohou být všechny číselné kanály typu real, přestože v zařízení jsou hodnoty prezentovány třeba jako int16.

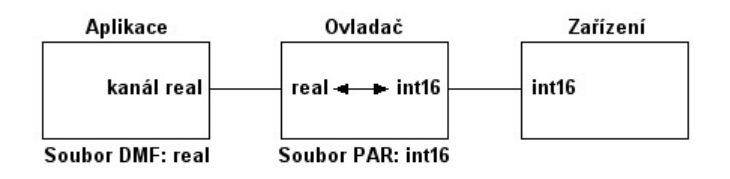

Příklad automatické konverze typu int16 na real.

## Zpracování a stavy výjimek ovladače

Při výskytu chyby komunikace vznikne událost, kterou ovladač může přenést jako výjimku do aplikace. V aplikaci musí být definován objekt (virtuální přístroj), který má definován parametr driver\_exception se symbolickým jménem tohoto ovladače. V tomto případě je takový přístroj výjimkou aktivován. V rámci jeho činnosti je třeba zapsat na kanál č.2 hodnotu true nebo zavolat proceduru ovladače EnableException. Tím se povolí vyvolání další výjimky, jakmile nastane nebo pokud není fronta výjimek prázdná. Přečtením kanálu č.1 je možno zjistit stav výjimky. Při použití kanálu č.2 je třeba pamatovat na to, aby měl virtuální přístroj nastaven parametr send\_same\_data. Pokud aplikace výjimky nezpracovává, přidávají se do fronty, jejíž maximální velikost je určena parametrem MaxExceptions v sekci [Settings].

## Kódy pro stavy výjimek ovladače

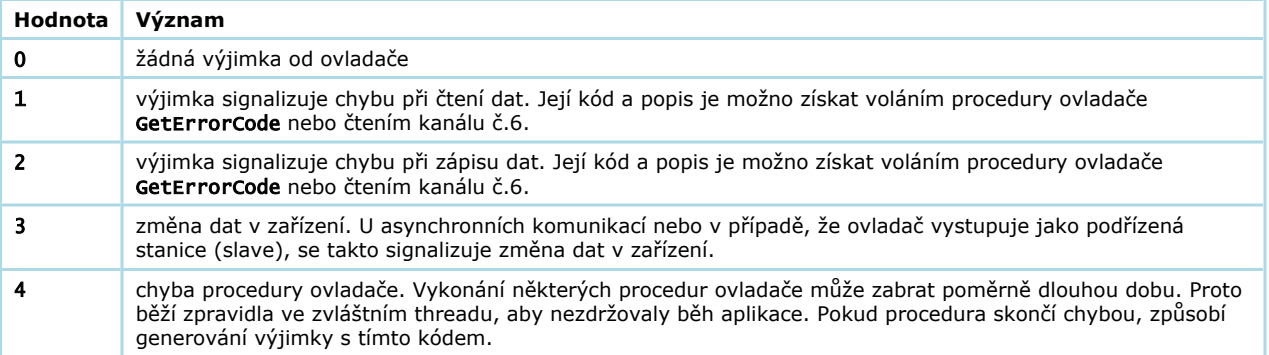

## Chybové kódy

Ovladač generuje následující chybové kódy. Tyto kódy jsou k dispozici na kanále č.6. Kód a popis chyby je také možno získat voláním procedur ovladače GetErrorCode a GetErrorString. Při vzniku chyby se současně vypíše hlášení do Okna zpráv systému Control Web.

Kódy definované systémem Control Web:

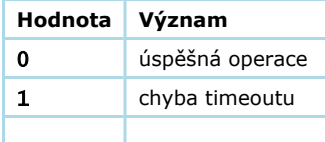

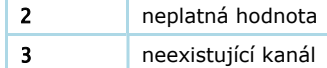

Obecné chybové kódy ovladače:

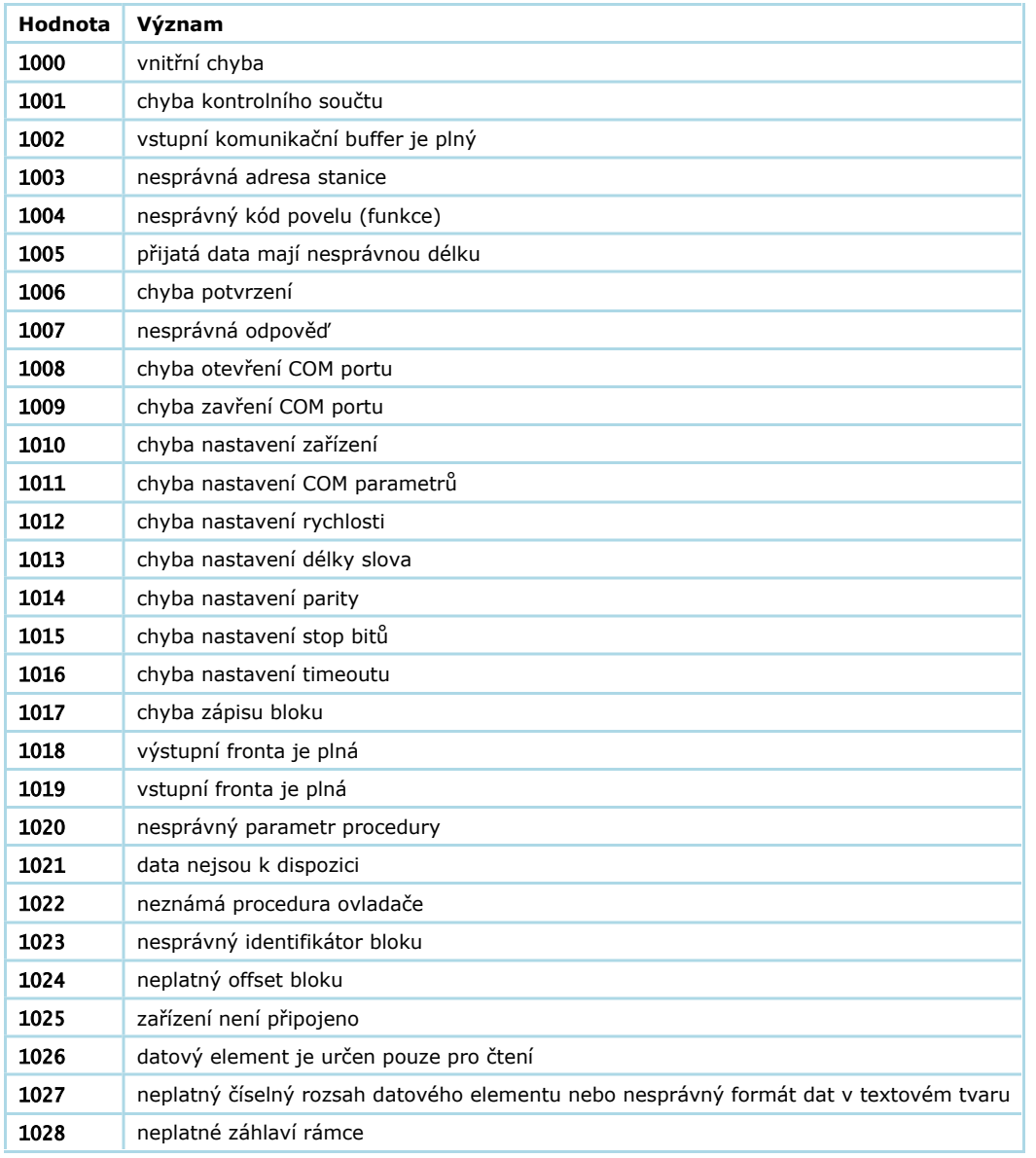

# Příklad použití ovladače

Součástí instalace je několik příkladů použití ovladače. Tyto příklady naleznete v ukázkových aplikacích ovladače, na které vede odkaz z menu Start systému Windows. Součástí příkladů jsou také soubory '\*.DMF' a '\*.PAR'. Před spuštěním příkladů si nejprve tyto soubory upravte podle aktuální konfigurace.